## **Mac OS Device Configuration**

## **Fairfax County Public Schools Secure Wireless**

The purpose of this document is to outline the steps of using the FCPSonboard wireless network to correctly configure your device to connect to the Fairfax network.

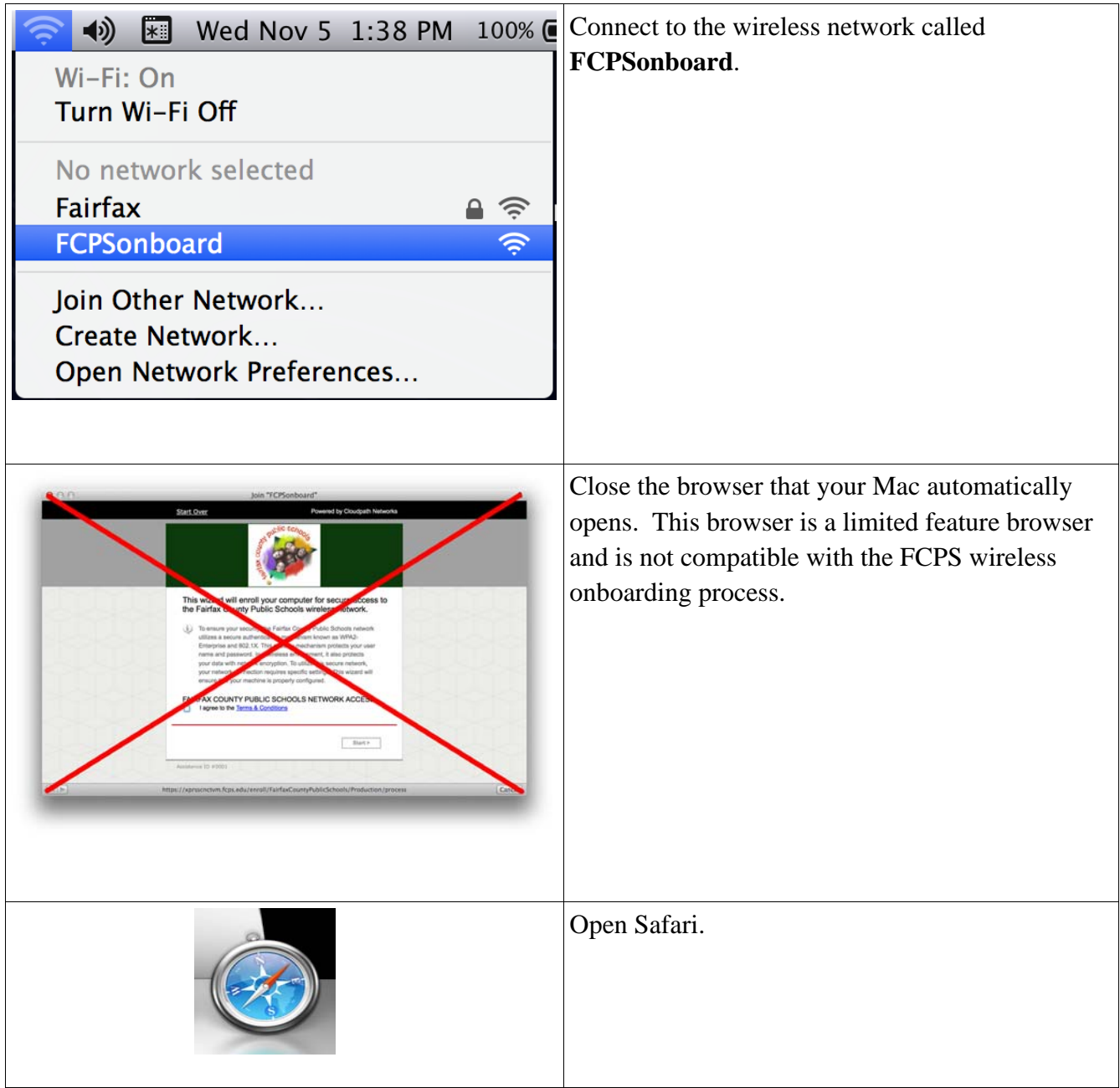

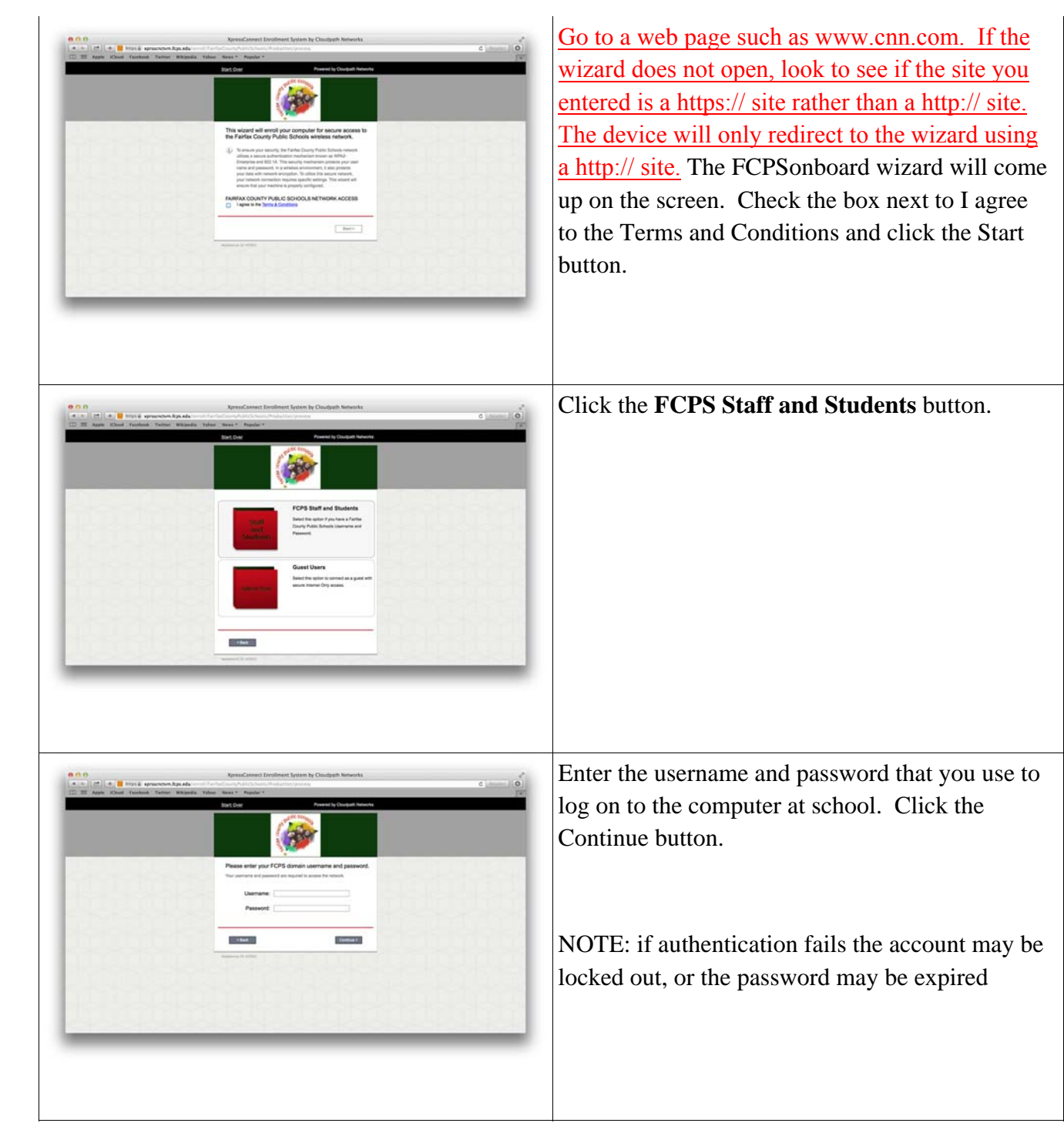

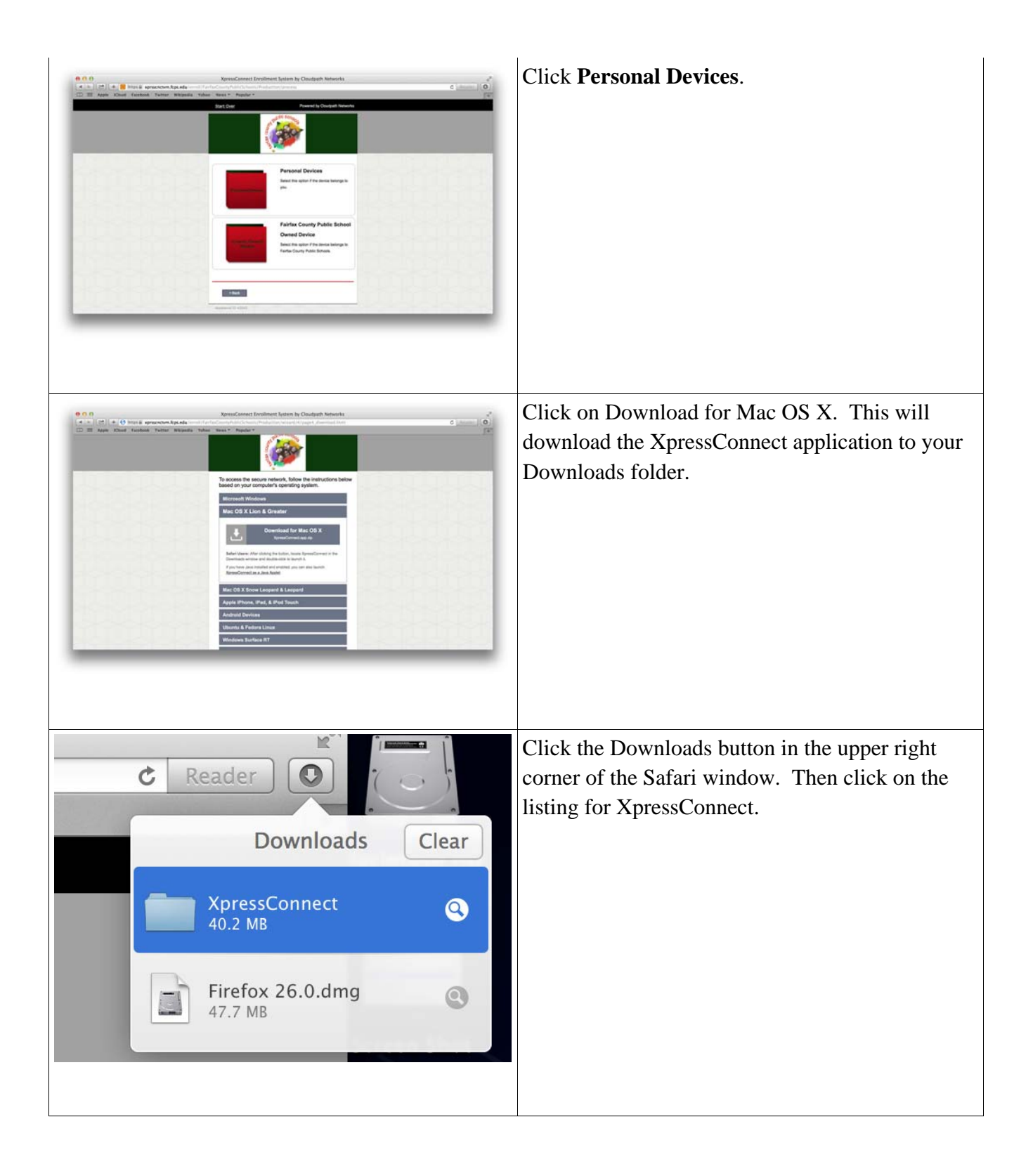

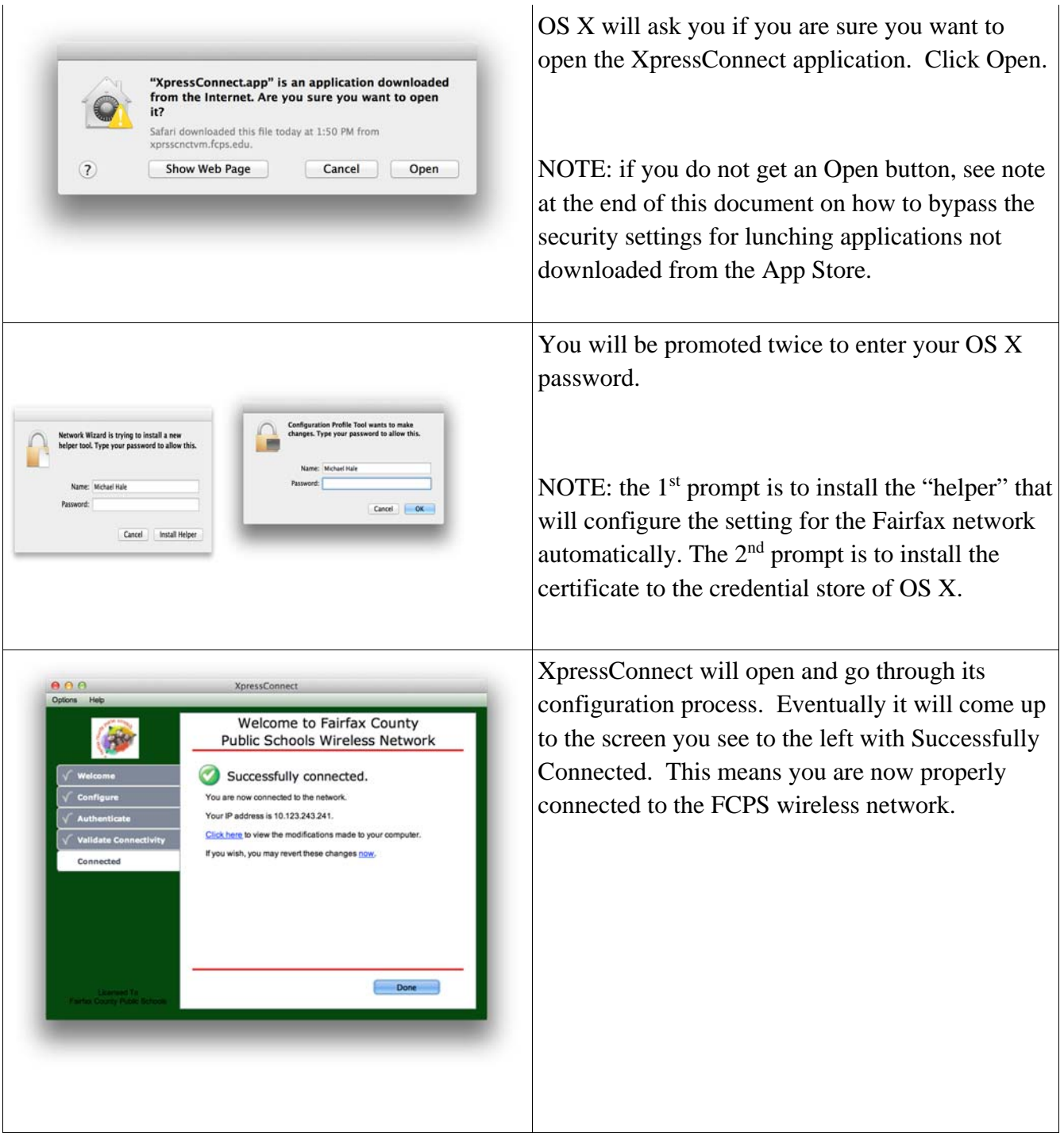

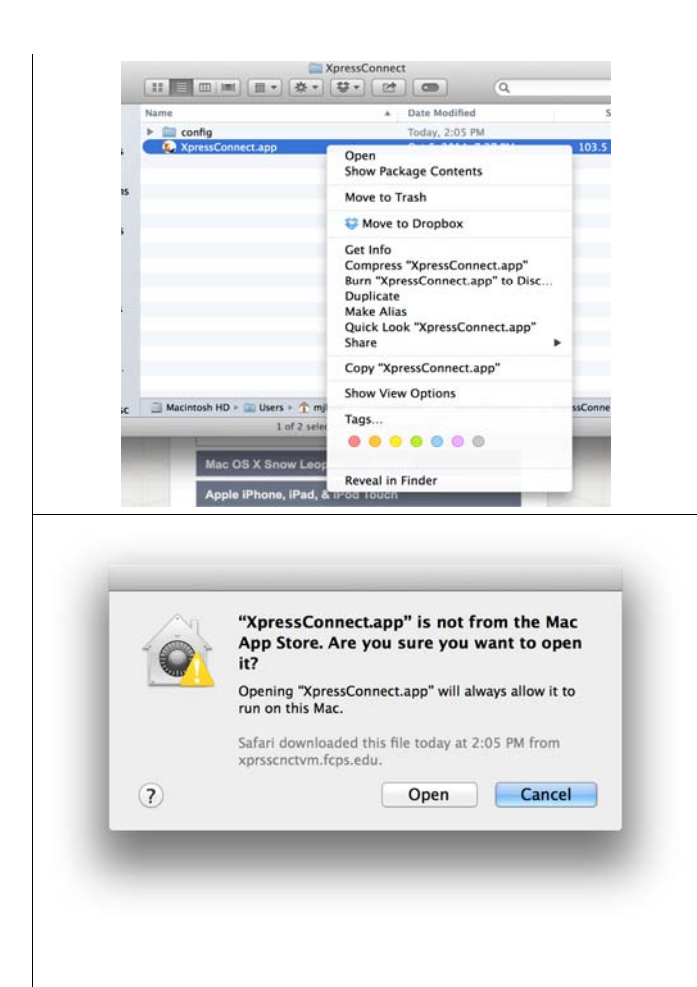

NOTE: If OS X is set to only trust applications downloaded from the Mac App Store follow these steps to by-pass the restriction.

Open the Downloads folder. Then Control-click on the XpressConnect.app file and choose Open. This will run XpressConnect.

You will then get prompt stating that XpressConnect.app is not from the Mac App store. Click Open to run the application. You will then be able to proceed with the onboarding process.